# **المهايئ المتنقل C-USB من ديل Dell DA300 دليل المستخدم**

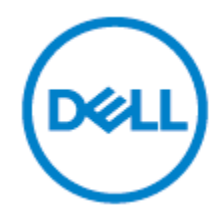

**[نموذج تنظيمي:](http://context.reverso.net/translation/arabic-english/%D9%86%D9%85%D9%88%D8%B0%D8%AC+%D8%AA%D9%86%D8%B8%D9%8A%D9%85%D9%8A) z300DA**

## **المالحظات والتنبيهات والتحذير**

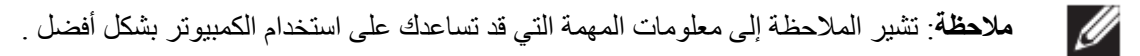

- **تنبيه: يشير التنبيه إلى التلف المحتمل للجهاز أو فقدان البيانات إذا لم يتم إتباع التعليمات.**
- $\triangle$ **تحذير: يشير تحذير إلى احتمال حدوث أضرار في الممتلكات أو اإلصابة الشخصية أو وفاة.**

**كل الحقوق محفوظة لشركة Inc Dell أو الشركات التابعة .8102-2017** تعد عالمات Dell وEMC والعالمات التجارية األخرى عالمات تجارية لشركة Inc Dell أو الشركات التابعة لها. وقد تكون العالمات التجارية األخرى عالمات تجارية لمالكيها المعنيين.

 $2018 - 11$ 

Rev. A01

**المحتويات**

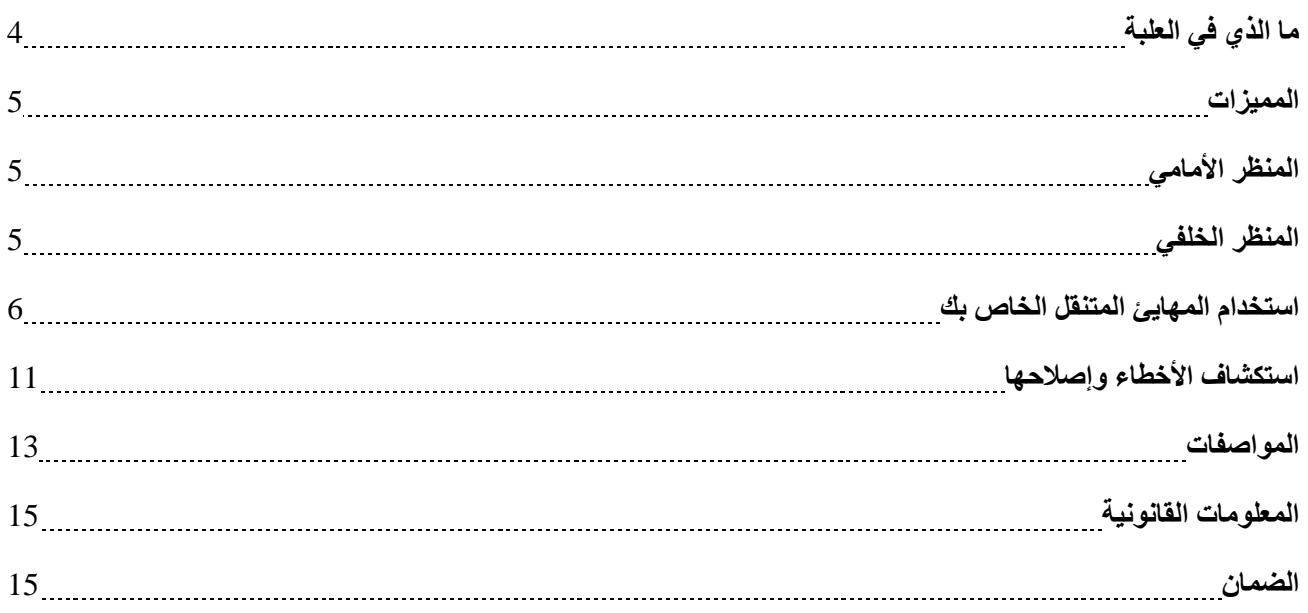

<span id="page-3-0"></span>**ما الذي في العلبة**

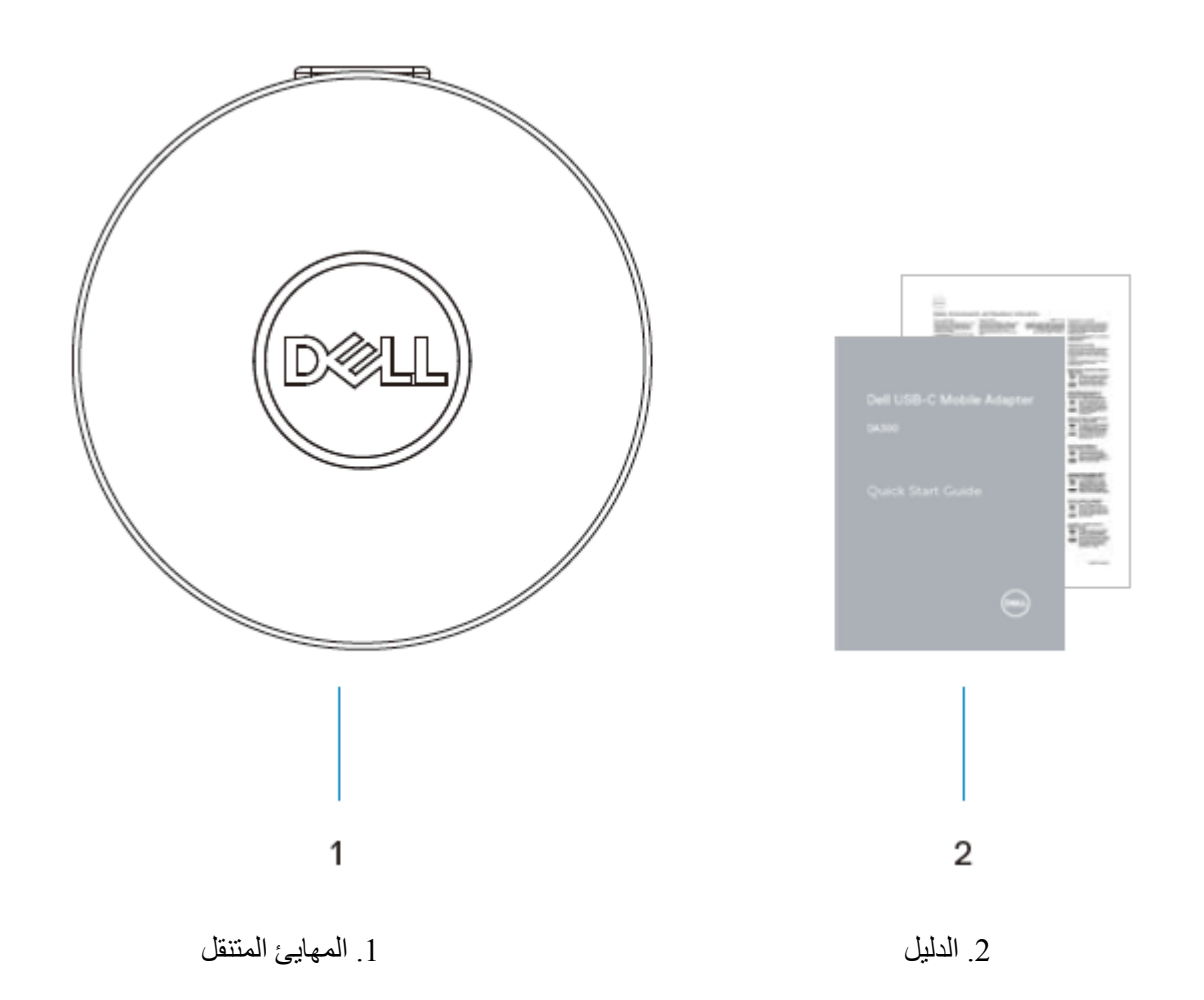

<span id="page-4-1"></span><span id="page-4-0"></span>المنظر الأما*مي* 

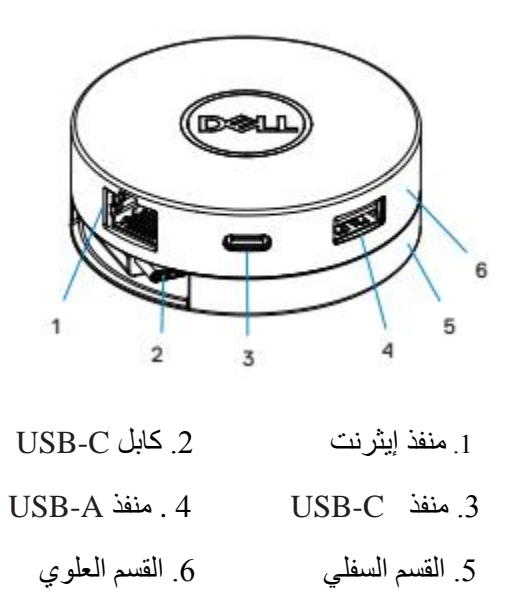

<span id="page-4-2"></span>**المنظر الخلفي**

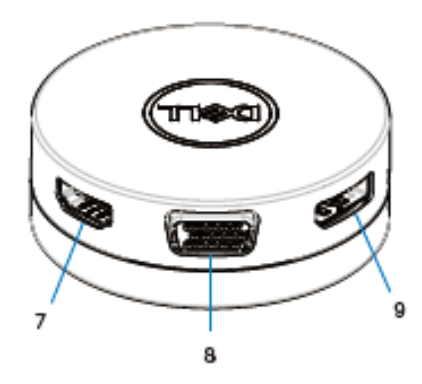

.7منفذ الواجهة متعددة الوسائط عالية الوضوح (HDMI (.8 منفذ منظومة العرض المرئي(VGA(

.9منفذ العرض

## <span id="page-5-0"></span>**استخدام المهايئ المتنقل الخاص بك**

.1 باستخدام أطراف أصابعك، اضغط على الجزء السفلي للمهايئ المتنقل.

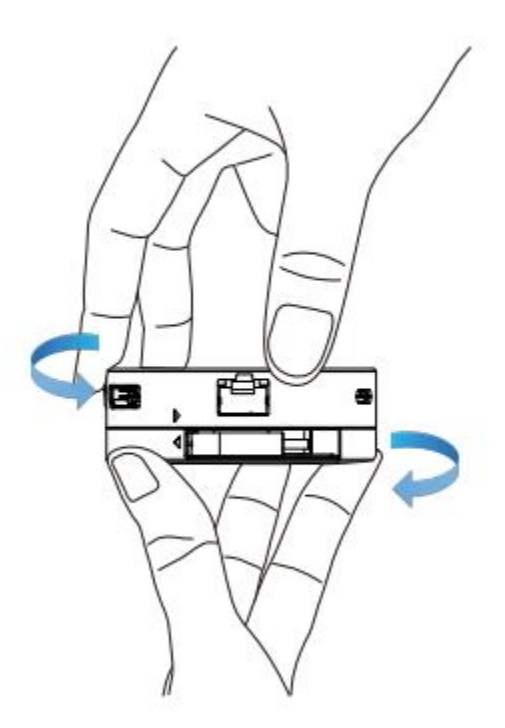

.2عندما تواجهك كابل C-USB ، ادر القسم العلوي من اجل تحرير كابل C-USB

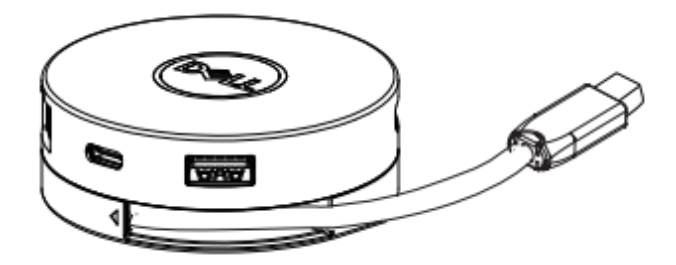

.3قم بتوصيل كابل C-USB لمهايئ المتنقل الخاص بك إلى منفذ C-USB على الحاسوب الخاص بك.

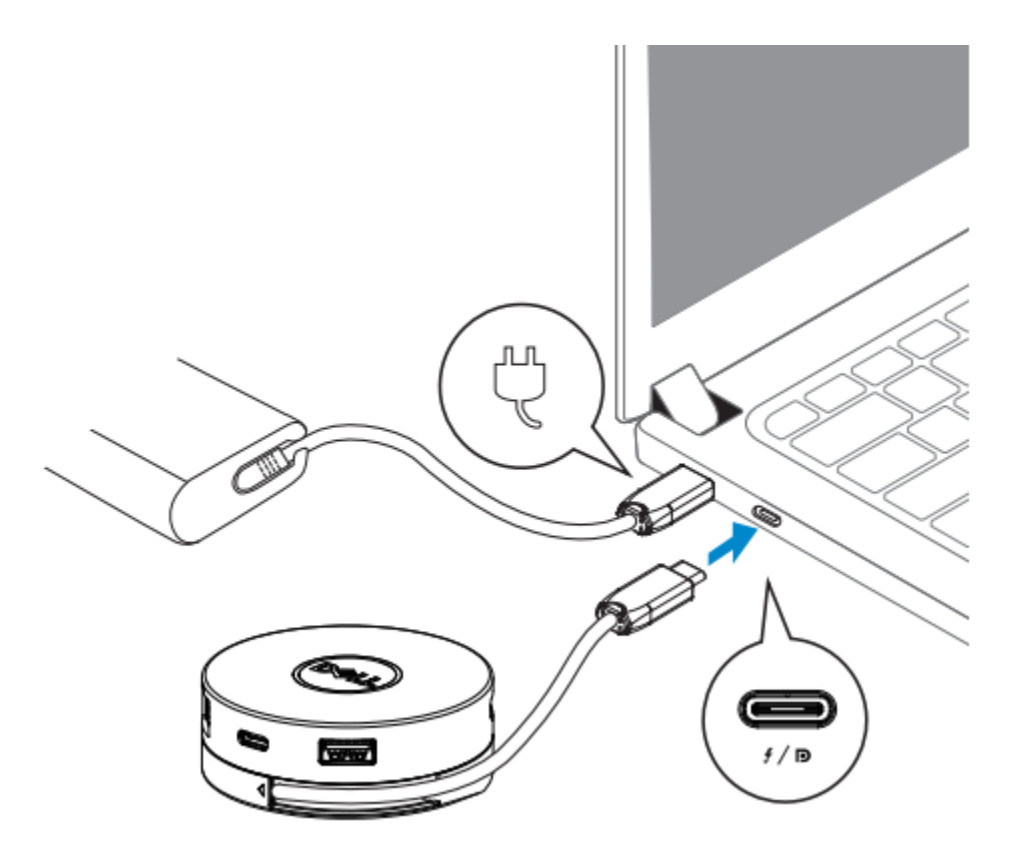

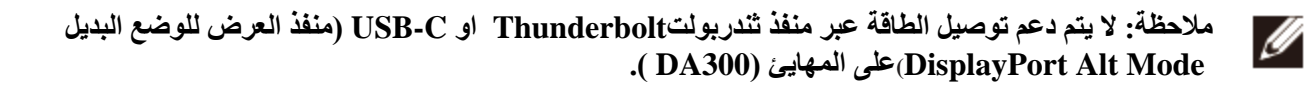

.4التوصيل الطرفي إلى مهايئ المتنقل الخاص بك.

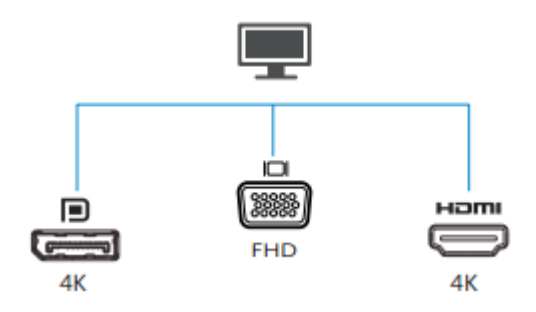

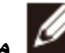

**مالحظة:** يدعم مهايئ المتنقل عرض في مرة واحدة فقط.

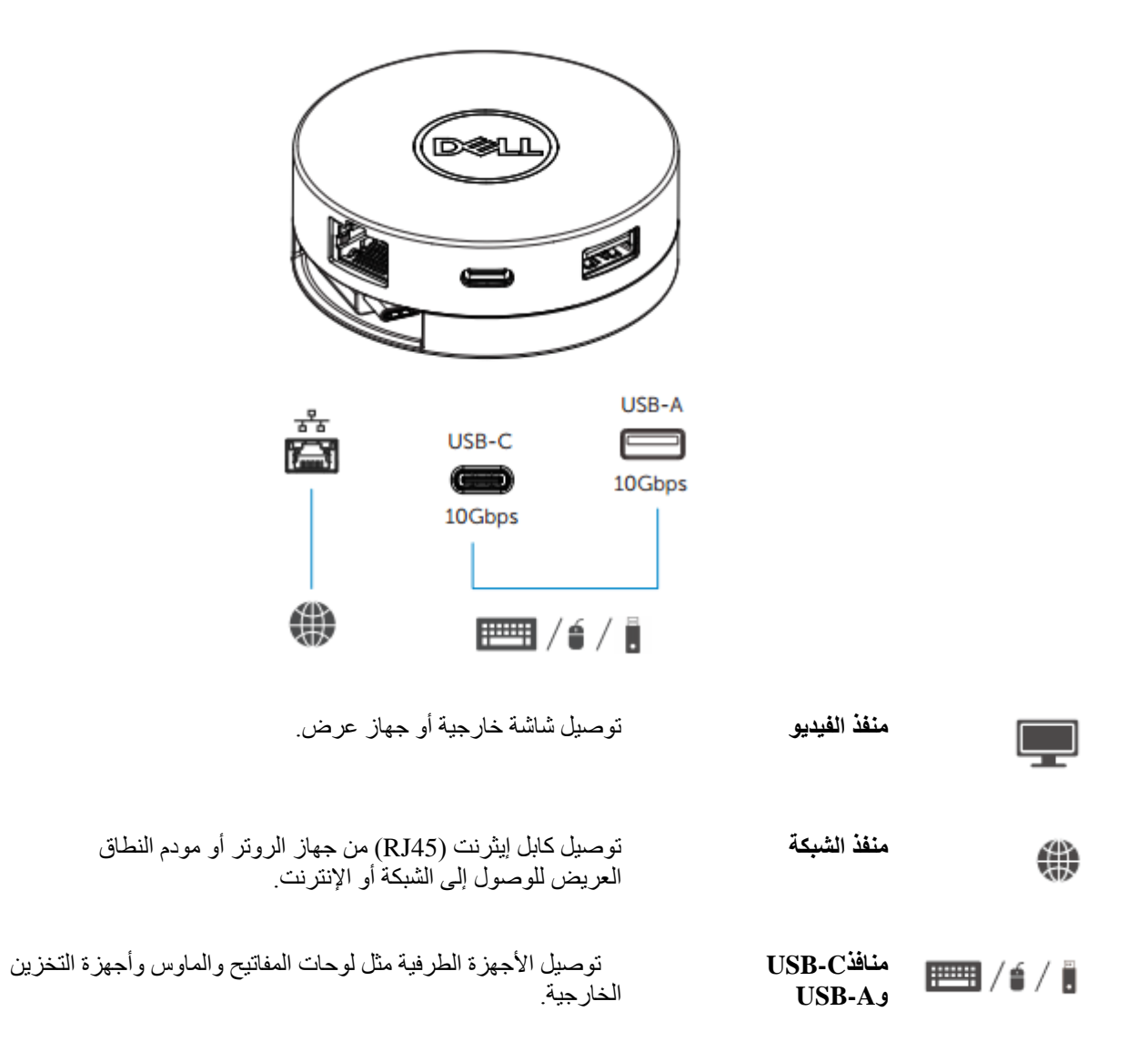

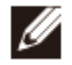

**مالحظة: عندما يتصل المهايئ الى منفذ ثندربولت Thunderbolt او C-USB W 01( منفذ العرض للوضع البديل Mode Alt DisplayPort (بجهاز الكمبيوتر الخاص بك فان تنزيل في منافذ A-USB وC–USB سوف تعمل في نفس الوقت مع (Gbps 10 (2 Gen 3.1 USB.**

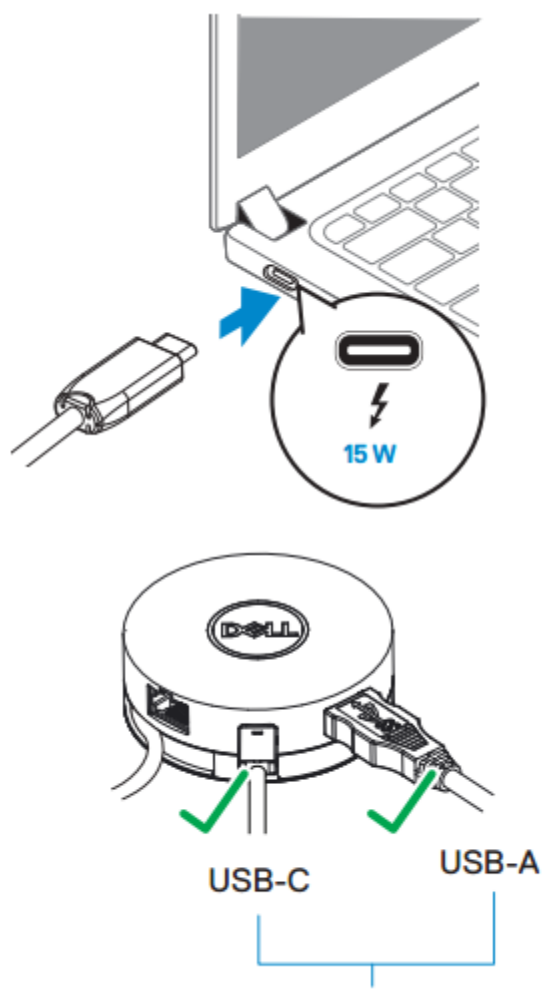

USB 3.1 Gen 2, 10 Gbps

**مالحظة: عند يكون المهايئ متصل الى منفذW 7.5 C-USB( منفذ العرض للوضع البديل Mode Alt DisplayPort( على جهاز الكمبيوتر الخاص بك, فان منافذ تنزيل واحد فقط C-USB او A-USB سوف تعمل مع (Mbps 2.0 USB 480)على أساس أن المهام التي تأتي أوال يتم معالجتها أوال على سبيل المثال:**

**• عند االتصال الطرفي بمنفذ C-USB الى المهايئ المتنقل الخاص بك، فسيتم تعطيل A-USB.**

 $\mathscr{U}$ 

**• عند االتصال الطرفي بمنفذ A-USB الى المهايئ المتنقل الخاص بك، فسيتم تعطيل C-USB.**

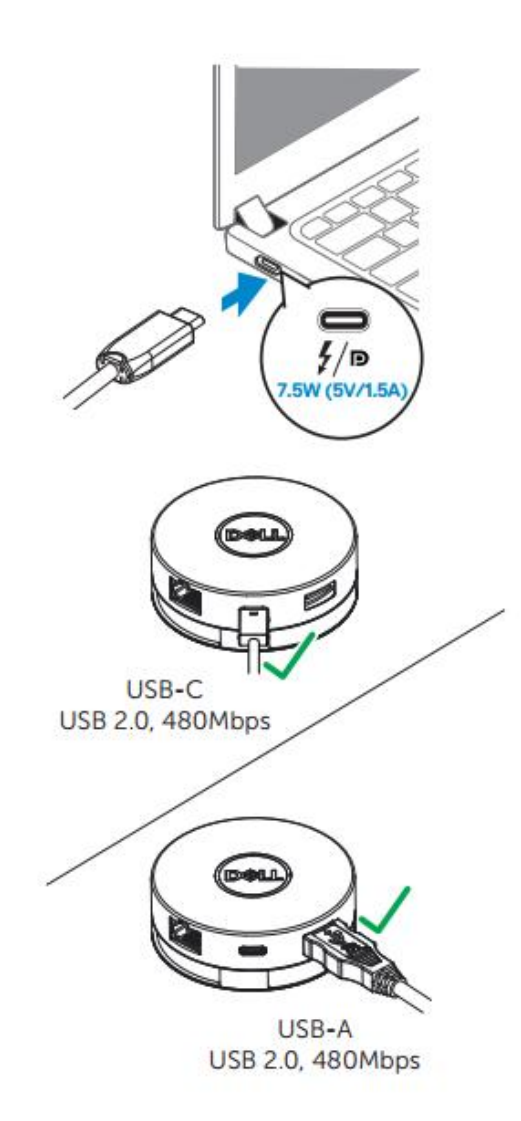

<span id="page-10-0"></span>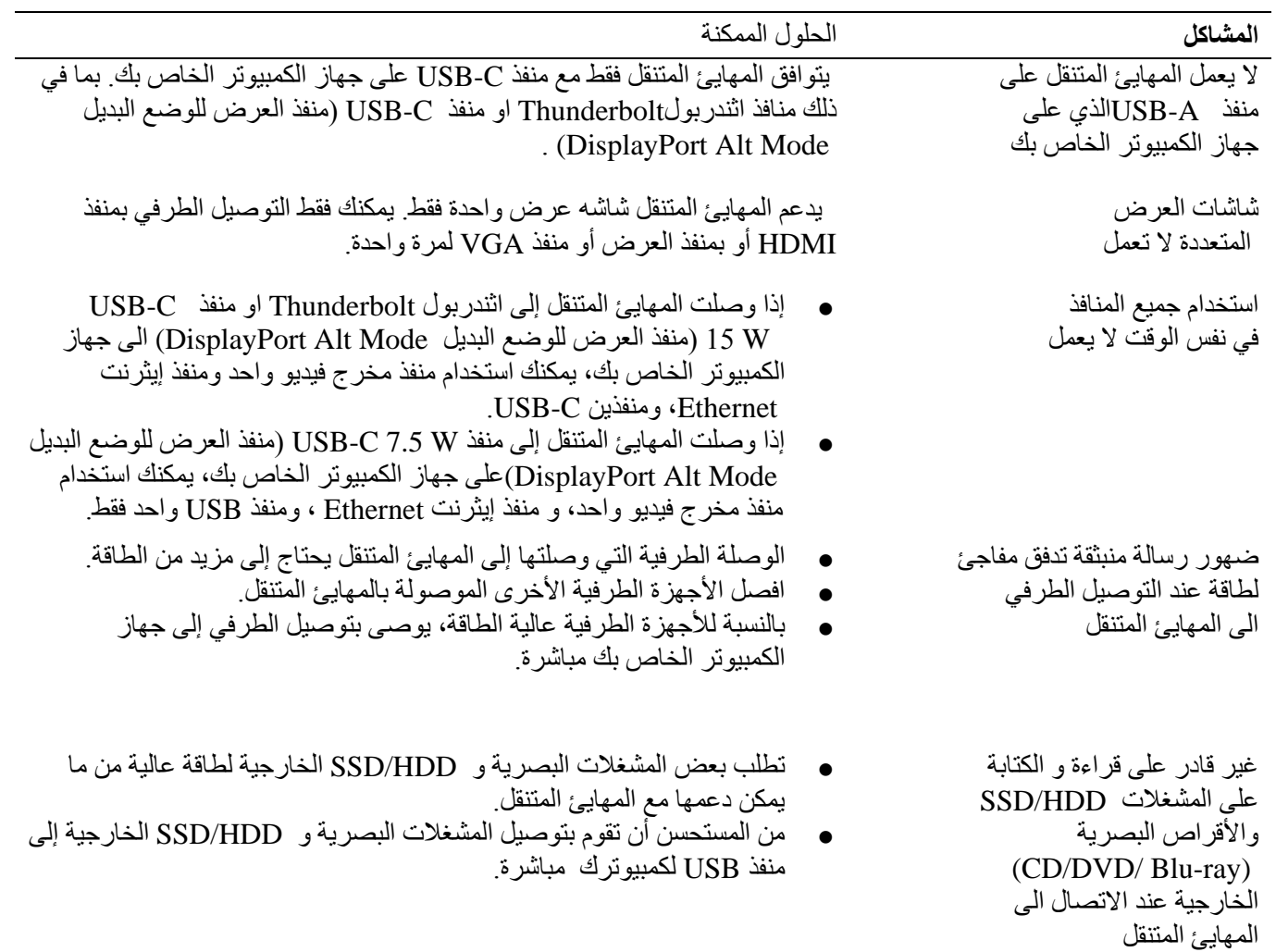

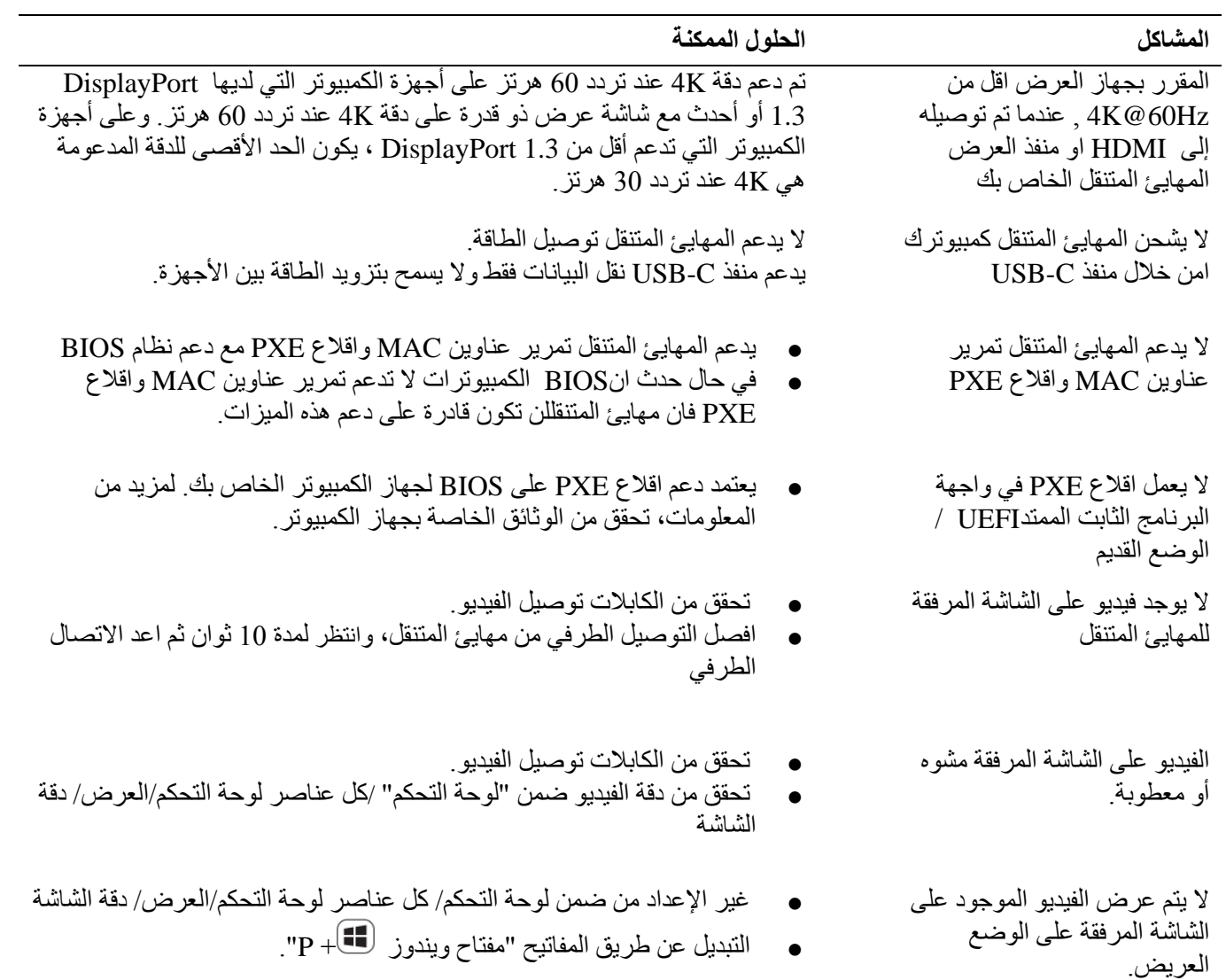

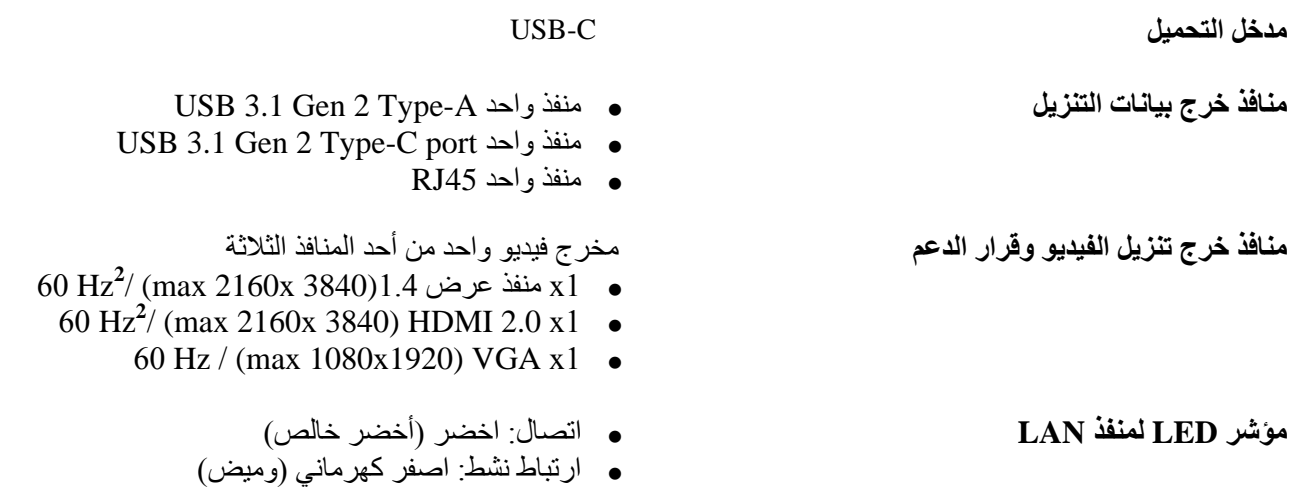

<span id="page-12-0"></span>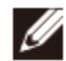

**مالحظة: عندما يوصل المهايئ المتنقل إلى اثندربول Thunderbolt او بمنفذ C-USB W 01( منفذ العرض للوضع البديل Mode Alt DisplayPort (على جهاز الكمبيوتر الخاص بك فان كال منفذين A-USB وC–USB سوف تعمل في نفس الوقت مع (Gbps 10 (2 Gen 3.1 USB معدل نقل البيانات على أجهزة ُمحددة. كمبيوتر Dell ال**

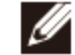

**مالحظة: عندما يتم توصيل المهايئ المتنقل إلى منفذ W 7.5 C-USB( منفذ العرض للوضع البديل Mode Alt DisplayPort(على جهاز الكمبيوتر الخاص بك,فان منفذ واحد فقط من المنفذين A-USB و C-USB سيعمل.**

**على سبيل المثال:**

- **عند توصيل جهاز طرفي بمنفذ C-USB على المهايئ المتنقل الخاص بك، سيكون A-USB معطل.**
- **عند توصيل جهاز طرفي بمنفذ A-USB على المهايئ المتنقل الخاص بك، سيكون C-USB معطل .**

Ø

**مالحظة: تم دعم دقة K4 عند تردد 01 هرتز على أجهزة الكمبيوتر التي لديها 1.3 DisplayPort أو أحدث مع شاشة عرض ذو قدرة على دقة K4 عند تردد 01 هرتز. وعلى أجهزة الكمبيوتر التي تدعم أقل من 1.3 DisplayPort ، يكون الحد األقصى للدقة المدعومة هي K4عند تردد 01 هرتز.**

#### **متطلبات النظام الموصى بها**

**أنظمة التشغيل المعتمدة**

**درجة حرارة التشغيل**

- نظام تشغيل ويندوز )ويندوز ،7 ،8.1،8 16(؛bit 64/32
	- نظام تشغيل ماكنتوش
- نظام تشغيل كروم 61.0.3163.123 و 65.0.3325.209

المنتج يعمل في درجة الحرارة المحيطة القصوى من 35 °C

### <span id="page-14-0"></span>**المعلومات القانونية**

#### <span id="page-14-1"></span>**الضمان**

سياسات الضمان واالرجاع المحدودة تتحمل منتجات ديل ذات العلامات التجارية ضمانا محدوداً لمدة عام واحد. إذا تم شراؤها جنبا إلى جنب مع نظام ديل، وسوف تتبع نظام الضمان.

بالنسبة إلى عمالء الواليات المتحدة: تخضع عملية الشراء واستخدامك لهذا المنتج لاتفاق المستخدم النهائي من ديل، والذي يمكنك العثور عليه في Dell.com/terms. تحتوي هذه الوثيقة على شرط تحكيم ملزم.

للعملاء الأوروبيين والشرق الأوسط وأفريقيا: تخضع المنتجات ذات العالمات التجارية من ديل والتي يتم بيعها واستخدامها للحقوق القانونية للمستهلك القومي المعمول بها، وشروط أي اتفاقية بيع بالتجزئة تم إبرامها (التي ستنطبق بينك وبين بائع التجزئة) وشروط عقد المستخدم النهائي من ديل. قد توفر ديل أيضا ضمانا إضافيا لألجهزة - يمكن العثور على التفاصيل الكاملة لعقد المستخدم النهائي من ديل وشروط الضمان من خلال الانتقال إلى Dell.com، واختيار بلدك من القائمة في الجزء السفلي من صفحة "الصفحة الرئيسية" ثم النقر على زر " شروط وأحكام "لشروط المستخدم النهائي أو رابط" الدعم "لشروط الضمان.

للعمالء من خارج الواليات المتحدة: تخضع المنتجات ذات العالمات التجارية من ديل والتي يتم بيعها واستخدامها للحقوق القانونية للمستهلك الوطني المعمول بها، وشروط أي اتفاقية بيع بالتجزئة تم إبرامها (والتي ستنطبق بينك وبين بائع التجزئة) وشروط ضمان ديل. ديل قد توفر أيضا ضمان الأجهزة إضافية

- يمكن العثور على التفاصيل الكاملة لشروط ضمان ديل من خالل االنتقال إلى com.Dell، واختيار بلدك من القائمة أسفل صفحة "الصفحة الرئيسية"، ثم النقر على رابط "البنود والشروط" أو رابط "الدعم" الخاص بشروط الكفالة.